## **BASIC PYTHON**

Step by step

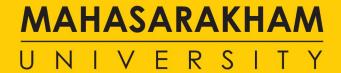

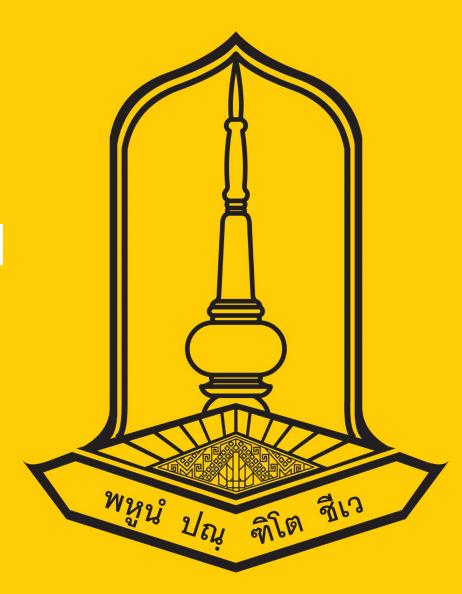

#### **BASIC PYTHON**

Using Jupyter

Olarik Surinta, PhD
Lecturer ASARAKHAM

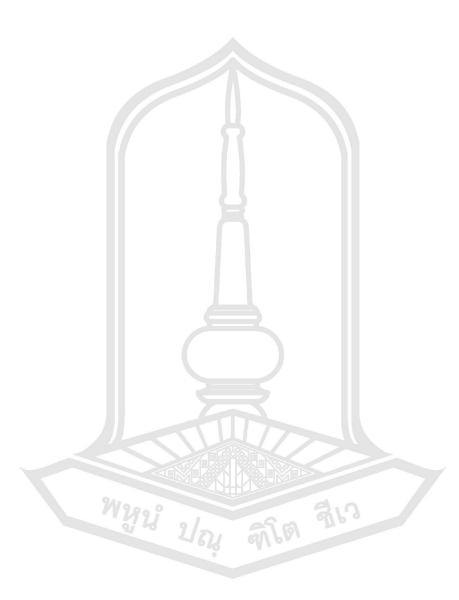

## Python

- Python is a widely used high-level programming language for generalpurpose programming, created by Guido van Rossum and first released in 1991.
- Python is a programming language that lets you work more quickly and integrate your systems more effectively.

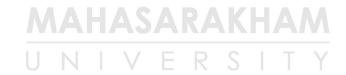

# Download Python program

- Using a third party called Anaconda
  - https://www.anaconda.com/download

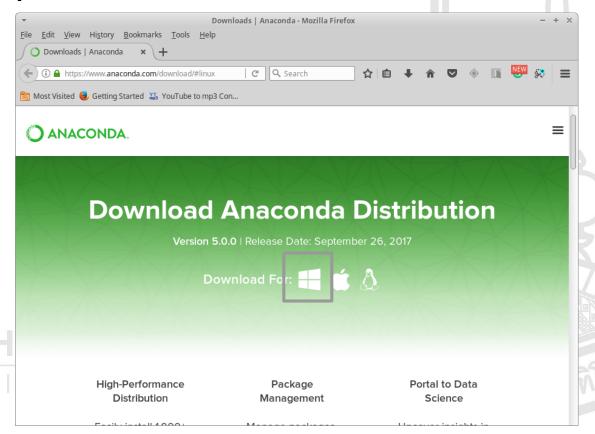

# Download Python program

- Choose Anaconda for windows installer & Download
- Then, double click at the program to install the Anaconda into your system

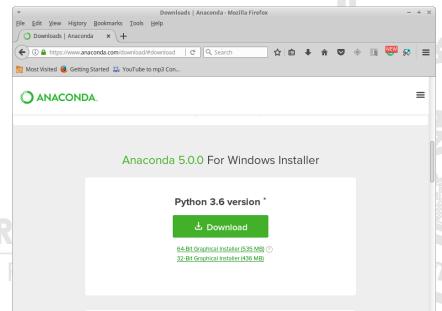

## IPython Notebook

- The IPython Notebook is now known as the Jupyter Notebook.
- It is an interactive computational environment, in which you can combine code execution, rich text, mathematics, plots and rich media.

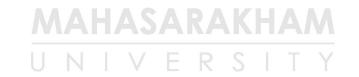

# IPython Notebook

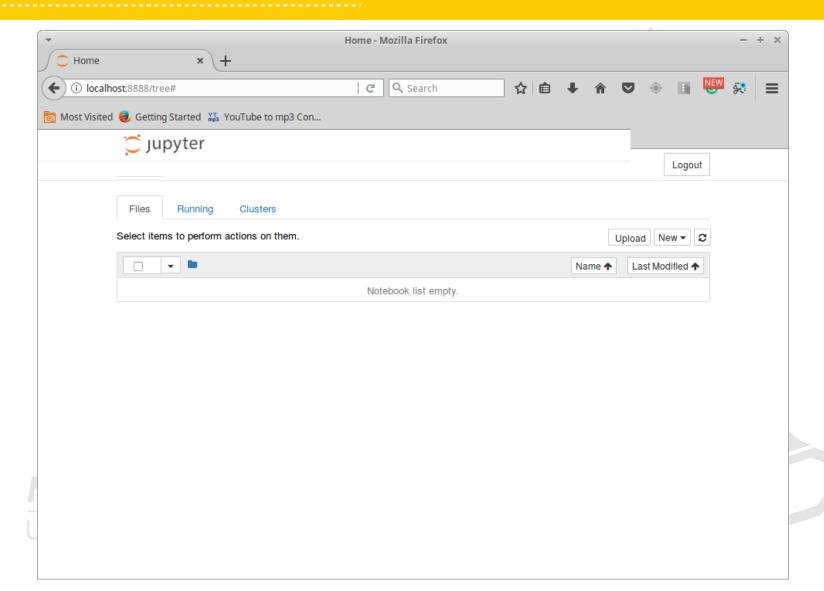

# Create a new Python file

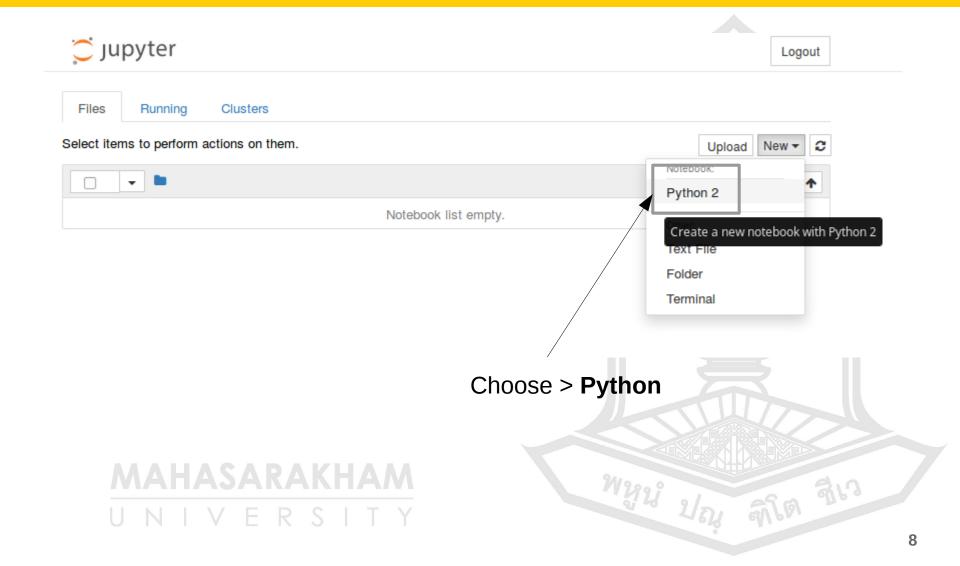

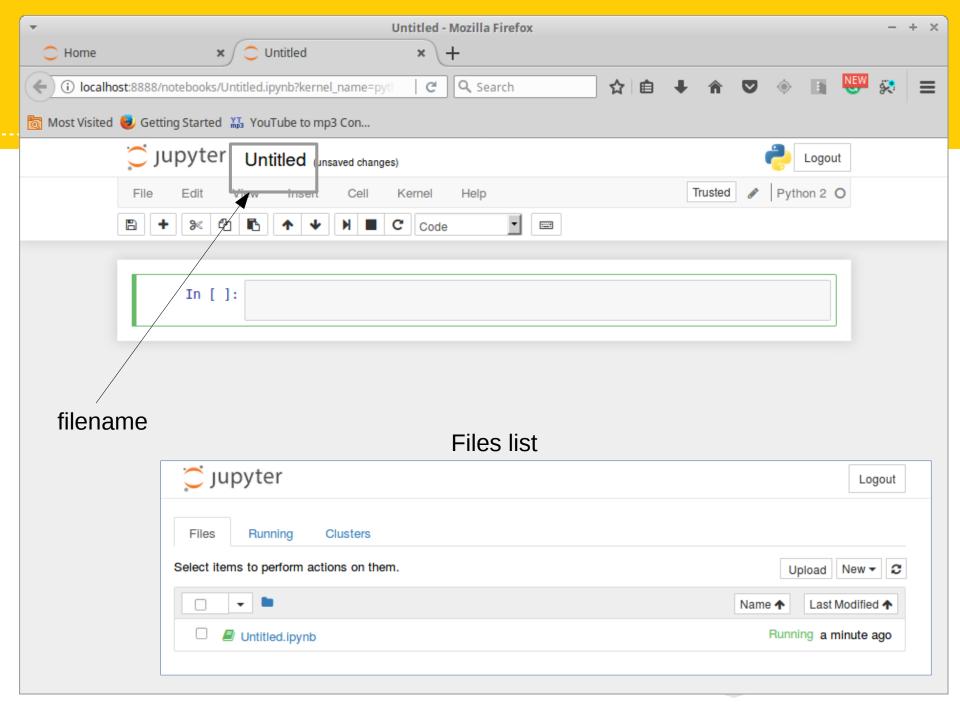

# Comment in Python

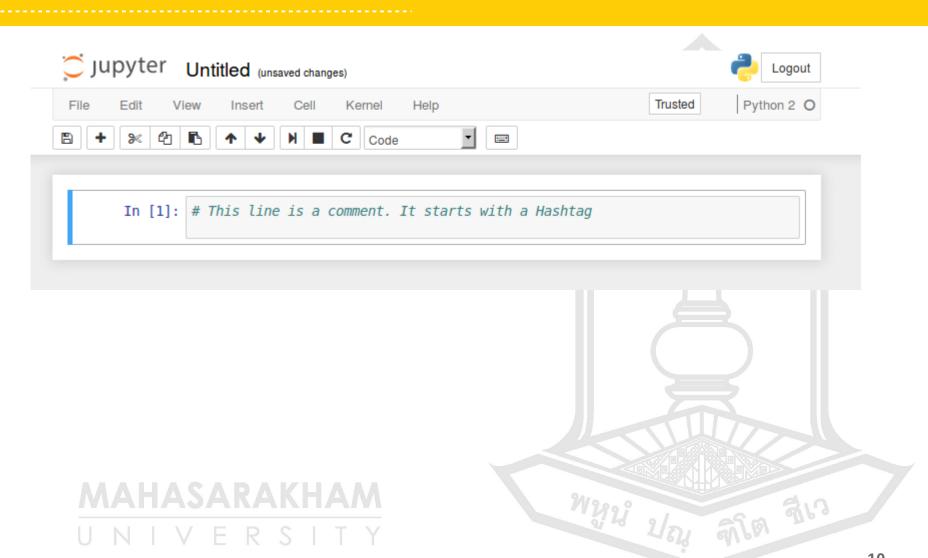

## Run a select cell

 Choose a cell that you want to run, then choose **Run cells** or click at icon

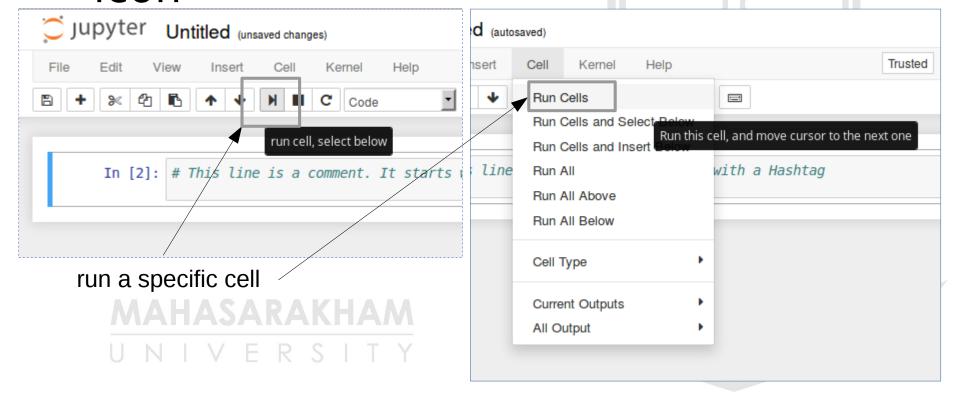

## First Python program

print("Hello World")

```
In [5]: # First Python program
print("Hello World")

Hello World

In [ ]:
```

To show the result, run cell or **shift** + **Enter** 

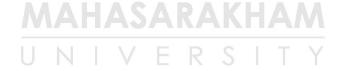

#### Print function

```
In [6]: # First Python program
        print("Hello World")
        Hello World
In [8]: print "Hello World"
        Hello World
In [9]: print 'Hello World'
        Hello World
In [ ]:
```

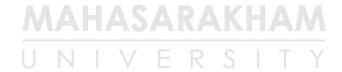

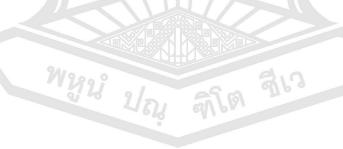

## Cut cells

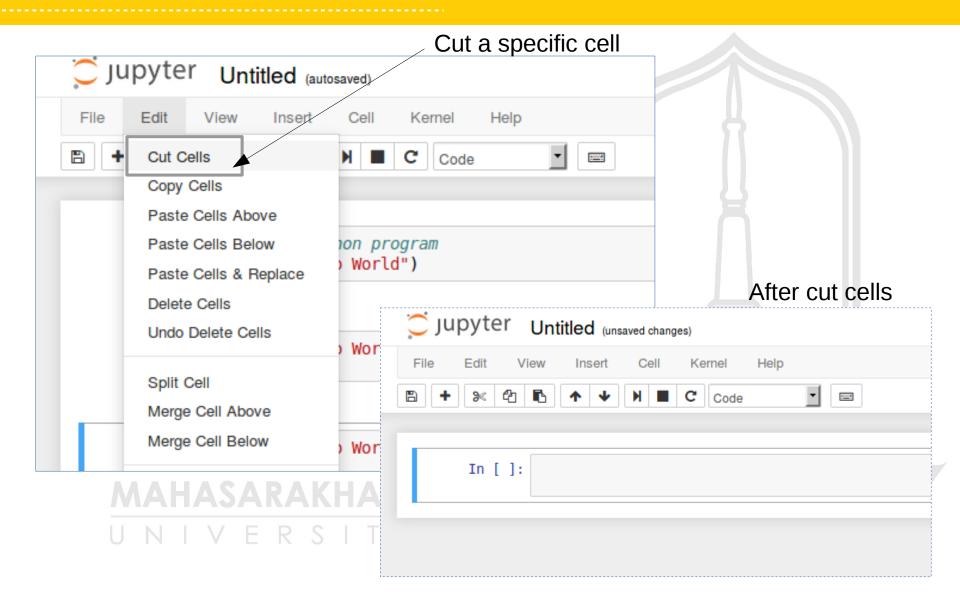

## Rename Notebook

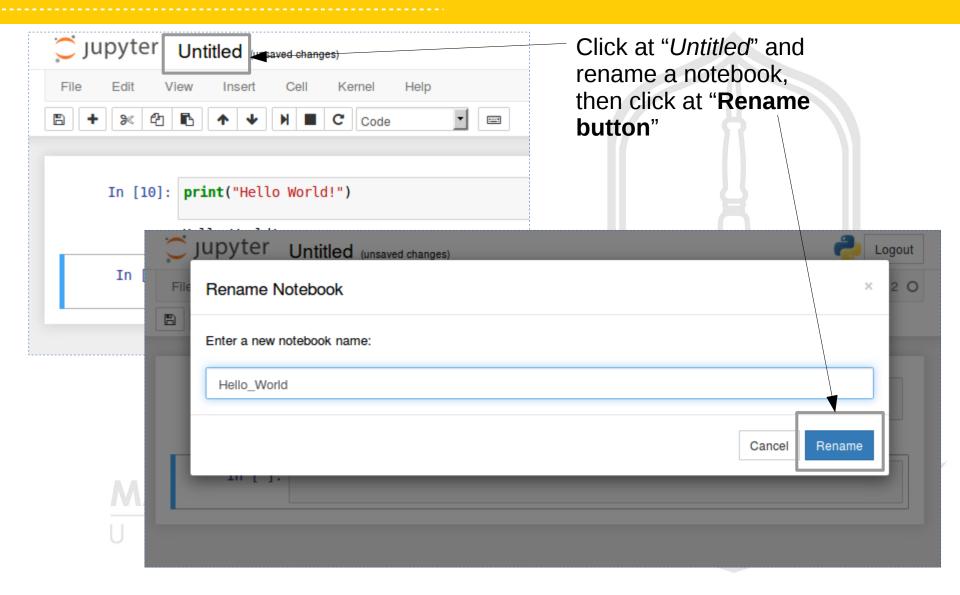

#### statement

```
In [27]:
        a = 2 + 3
         print(a)
         5
In [23]: a = 2 + 3
         print("a = {}".format(a))
         a = 5
In [24]: a = 2 + 3
         print "a = {}".format(a)
         a = 5
In [26]: a = 2 + 3
         print("a = %d"%(a))
         a = 5
In [ ]:
```

variable =  $\mathbf{a}$ value of  $\mathbf{a} = \mathbf{2} + \mathbf{3}$ type of  $\mathbf{a} = \mathbf{integer}$  (int)

क्रील बीरा

พมูน์ ปณ

## Type of variable

```
In [30]: a = 2+3 variable = a value of a = 2 + 3 type of a = integer (int)

In []:
```

## Multi-line statement

```
In [37]: a = 1 + 2 + 3 + 4 +\
5 + 6 + 7 +\
8 + 9 + 10

print a

55

In []:
```

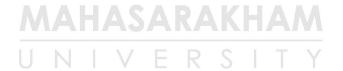

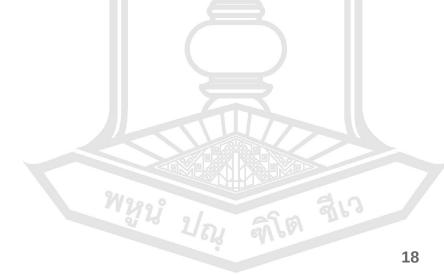

# Waiting for the user

```
In [*]: raw input("Please input your name")
       Please input your name
In [ ]:
         In [43]: raw input("Please input your name")
                  Please input your nameOlarik
         Out[43]: 'Olarik'
          In [ ]:
     IVERSITY
```

# Waiting for the user

```
In [*]: name = raw input("Input your name ")
        print("Your name is %s"%(name))
        Input your name Olarik
In [ ]: |
 In [5]: name = raw input("Input your name ")
          print("Your name is %s"%(name))
         Input your name Olarik
          Your name is Olarik
 In [ ]:
```

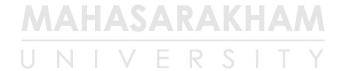

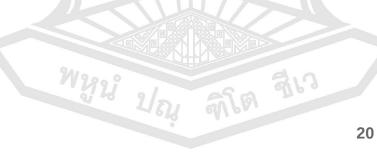

# Assigning values to variables

```
In [7]: counter = 100
    miles = 1000.0
    name = "John"

In [8]: print counter
    print miles
    print name

    100
    1000.0
    John

In []:
```

**counter** = an integer assignment **miles** = a floating point **name** = a string ক্রিমি ব্রাণ্ড

## Error message

 If you run the second cell before the first cell, system will show the message error

```
In [7]: counter = 100
        miles = 1000.0
        name = "John"
In [1]: print counter
        print miles
        print name
                                              Traceback (most recent call last)
       NameError
       <ipython-input-1-9a8c2df3102d> in <module>()
        ----> 1 print counter
                                                                     The error message
             2 print miles
             3 print name
                                                                     show that you forgets to
       NameError: name 'counter' is not defined
                                                                     define the variable
                                                                     "counter"
In [ ]:
```

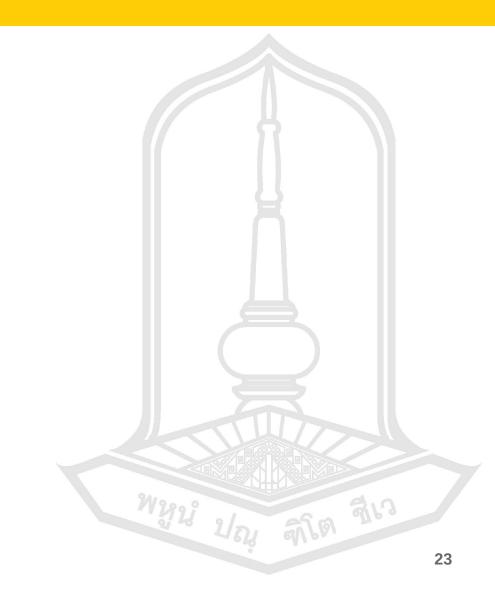

MAHASARAKHAM U N I V E R S I T Y